## **How To Log In To Clever**

- 1. Go to CSAT's website
- 2. Hover over **Student**

**John Smith** 

username: jsmith@csat-k12.org computer password: Redcow21

clever password: 800001234

- 3. Click on **Clever Login**
- 4. Log in using your user name and Clever password

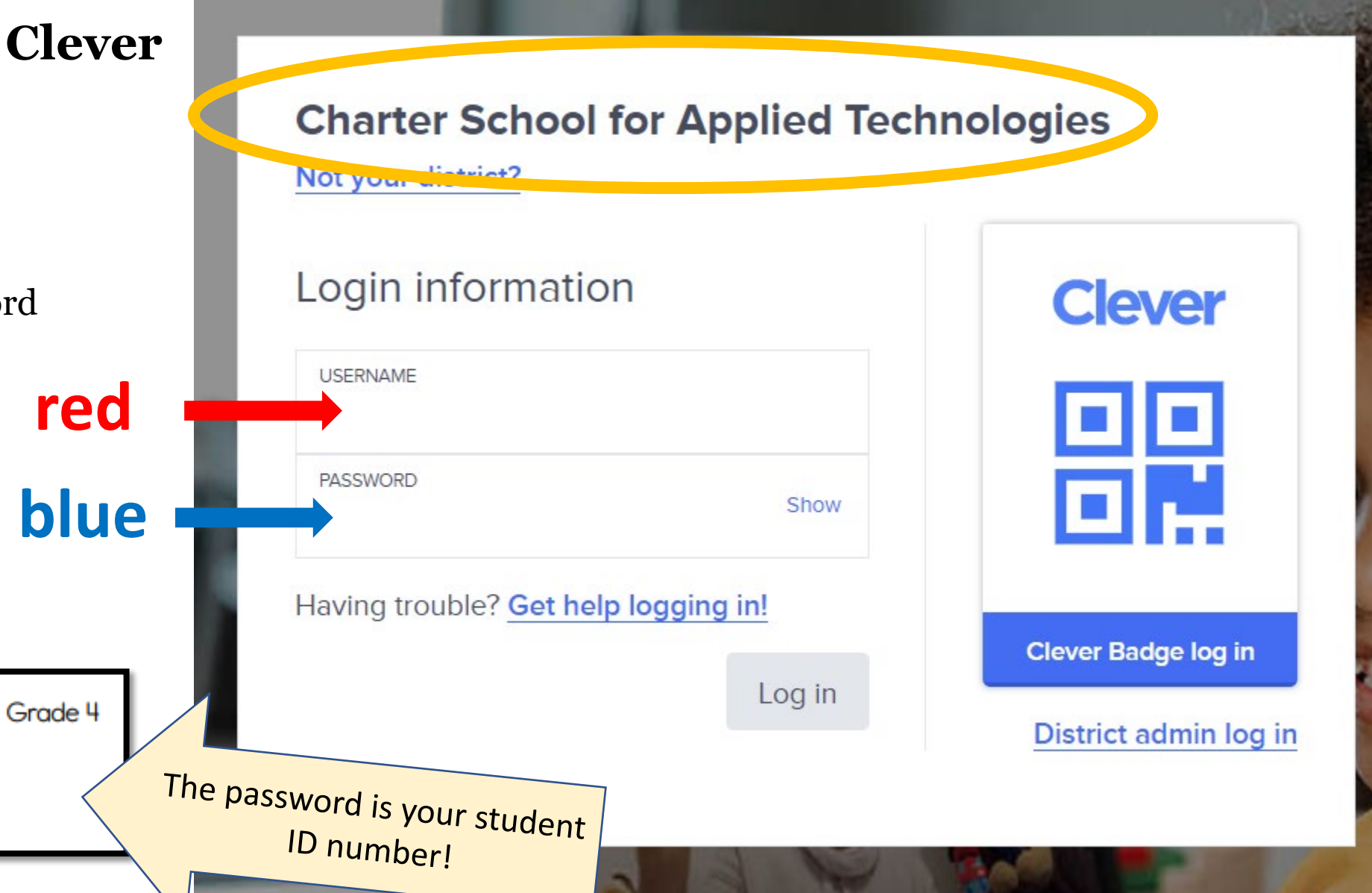